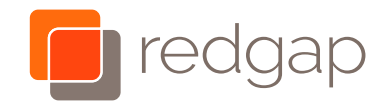

## Cisco IP Phone 8861 and 8865 Wi-Fi Guide

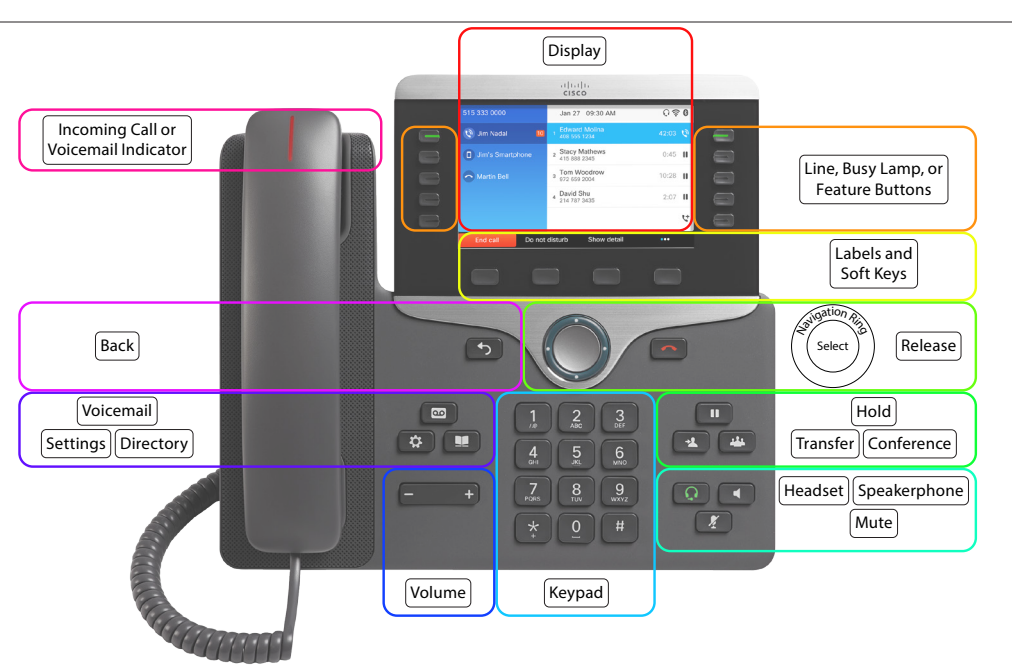

## Setting Up Your Phone's Wi-fi

Wait for your phone to be fully powered up.

Whether or not your phone says "Verify your Internet connection or contact your service provider", follow these steps from Step 1.

If at any time in this process your phone pops up a message that says: "You need to configure the network to enable the call features.", press the soft key below **Wi-Fi Scan** and skip to Step 8.

- 1. Press the **Settings** button
- 2. Press 6 on the phone's keypad or use the navigation ring

to scroll down to **Network Configuration** and select

with the center button

3. Scroll down to **Wi-Fi Configuration** and select using the Select  $\left\lfloor \frac{2\text{ select}}{n} \right\rfloor$  soft key or the select button inside the

navigation ring .

4. Turn **Wi-Fi** On (if it is not already) by pressing the silver

select button inside the navigation ring

- 5. Press the **Set** set soft key.
- 6. On the same screen, scroll to **Wi-Fi Profile** using the nav-

igation ring and select using the **Select**  $\frac{\text{Select}}{\text{Select}}$ soft key or the select button inside the navigation ring

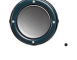

- 7. Press the  $Scan$   $\frac{Scan}{Scan}$  soft key to look for nearby wireless networks.
- 8. After the wireless scan is complete, scroll to and select the name of the network you wish to connect with using the navigation ring .

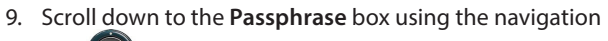

alnılı **CISCO** Partner

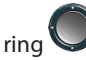

- 10. Enter your network passphrase by rapidly repeatedly pressing the appropriate key on the phone's keypad to step to the right character (note capitalization). After you take a short pause it will move to the next character position. If you make a mistake, use the **Backspace** soft key and try again.
- 11. Press the **Connect Connect** soft key.
- 12. If the phone cannot connect, it will return you to the **Passphrase** box for you to use the **Backspace**  $\bullet$ soft key to clear out the field and try entering your passphrase again.
- 13. If the phone connects, use the **Settings** button **to** to return to the home screen.
- 14. Place a test call to test your wireless network's quality.

## Place a Call

Enter a number using the Keypad first and then pick up the handset. There is no need to dial 9; just dial the 10 digit number. If international dialing is enabled, dial 011 + the country code + the number. For internal calls dial the extension.

## Answer a Call

Pick up the handset, or press the **Speakerphone** button or the **Headset** button